# Benutzerhandbuch

# **AFERGUSON**

# FX-6600CR, FX-7600UCI

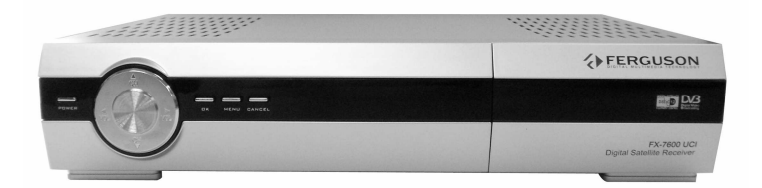

Deutsch

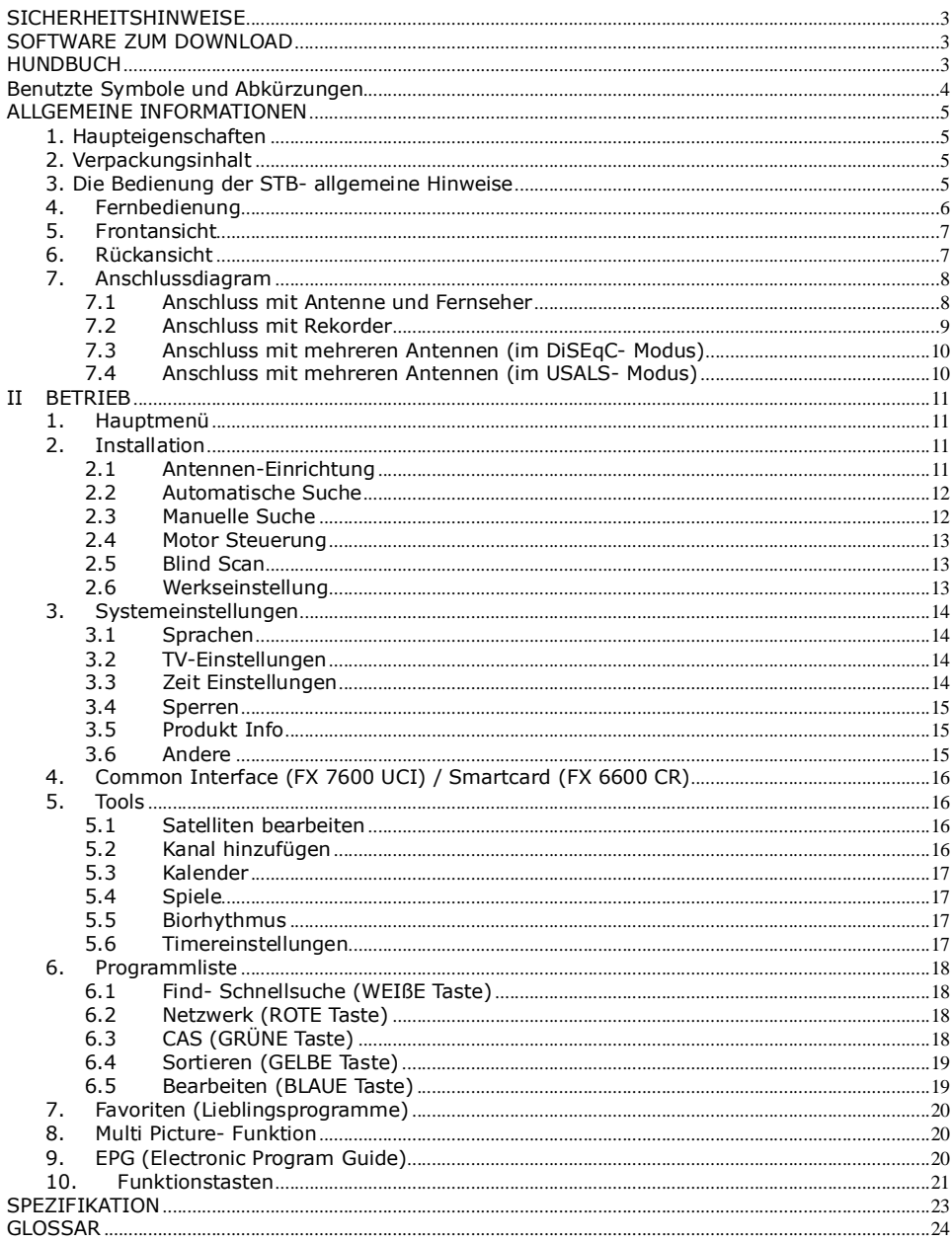

#### **SICHERHEITSHINWEISE**

Lesen Sie bitte vor Inbetriebnahme die Sicherheitsvorschriften aufmerksam durch. Bewahren Sie die Bedienungsanleitung immer in Reichweite auf. Beachten Sie die Warnungen auf dem Gerät und in der Bedienungsanleitung. Lassen Sie Kinder niemals unbeaufsichtigt elektrische Geräte benutzen. Sie müssen eine korrekt installierte Antenne haben.

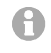

Bitte dieses Handbuch gründlich durchlesen, bevor Sie das Gerät benutzen!

Um Risiken zu vermeiden, öffnen Sie NIEMALS<br>selbst das Gehäuse! Entfernung vom selbst das Gehäuse! Garantiesiegel gefährdet die Garantie! Jegliche Reparaturen sollten nur vom autorisierten Fachdienst durchgeführt werden.

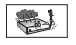

STB während Storm, Naturkatastrophen und vor dem Reinigen oder langer Abwesenheit zu Hause vom Netz entfernen.

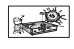

Nicht in direkter Sonnenlicht aufstellen. Vor Kälte, Hitze und Feuchtigkeit schützen. Vermeiden Sie es, den Receiver in Bereichen mit ungenügender Belüftung aufzustellen, die Lüftungslöcher immer freihalten!

Platzieren Sie die STB horizontal (stabil), vermeiden Sie dauerhafte Vibrationen.

Wenn Sie die STB zu einem Raum mit anderer Temperatur bringen, bitte trennen Sie es vorher für etwa 1-2 Stunden vom Netz, sonst kann es zu Beschädigung kommen!

Stellen Sie keine mit Flüssigkeiten gefüllten Gegenstände, z.B. Blumen, Vasen, auf das Gerät. Fassen Sie NIEMALS das Gerät mit feuchten Händen an!

Es dürfen keine Gegenstände auf das Gerät gestellt werden. Vermeiden Sie das Eindringen von Fremdkörpern und Flüssigkeiten in das Gerät.

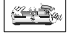

**CONSTRUCTION** 

Verwenden Sie zum Reinigen des Gerätes nur ein trockenes weiches Tuch. Sprühen Sie Reiniger niemals direkt auf das Gerät. Verwenden Sie keine Reinigungslösungen, die die Oberfläche des Gerätes beschädigen könnten.

Schließen Sie das Netzkabel nur an eine gut erreichbare Netzsteckdose 230V ~50Hz an. Schließen Sie nicht die Kabel an, wenn Gerät unter Spannung steht. Keine beschädigte Kabel benutzen, FEUERGEFAHR!

Dieses hochentwickelte elektronische Gerät ist nicht für Personen unter 18 Jahre geeignet. Wir übernehmen keinerlei Haftung für Schäden verursacht von Personen oder Objekten die vom Gebrauch durch Personen unter 18 Jahren kommen.

#### SOFTWARE ZUM DOWNLOAD

Die Firma Ferguson hat alle ihr verfügbaren Möglichkeiten ausgenutzt um für Ihren digitalen Satellitenreceiver möglich neuste Software zu liefern um zu sichern, das der Receiver möglich auf neustem technischen Stunde ist. Die Firma Ferguson Hält sich das Recht vor, Änderungen in der Receiversoftware ohne Grundlage und ohne frühere Ankündigung zu machen. Aktuelle Softwareversion gibt es zum Download unter der Internetadresse: http://www.ferguson-digital.eu (mehrsprachig).

#### HUNDBUCH

Die Firma Ferguson hat alle ihr verfügbaren Möglichkeiten ausgenutzt um über seine Produkte bestmöglich aktuelle Informationen zu liefern. Die Firma Ferguson gibt keinerlei Gewährleistung und lehnt jegliche Forderungen verbunden mit dem Inhalt dieses Hundbuches ab. Die hier enthaltenen Informationen dienen nur als Hinweise für die tägliche Benutzung und Erhaltung sowie Pflege des Receivers. Die Firma Ferguson Hält sich das Recht vor, Änderungen, Korrekturen, Verbesserungen in diesem Hundbuch ohne Grundlage und ohne frühere Ankündigung zu machen. Neuste Informationen entnehmen Sie bitte unserer Homepage: http://www.ferguson-digital.eu (mehrsprachig).

#### Benutzte Symbole und Abkürzungen

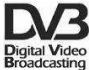

# "Digital Video Broadcasting" Logo.

Dieses Logo sagt Ihnen, das Ihr Receiver DVB-normgerecht ist.

# "Risiko vom elektrischen Schock- NICHT ÖFFNEN!" – Symbol.

Dieses Symbol sagt Ihnen, das Sie den Receiver nicht selbständig öffnen dürfen. Die Box darf nur vom Fachdienst geöffnet werden!

#### Das "CE" Zeichen.  $\epsilon$

Dieses Zeichen bedeutet die Konformität Ihres Gerätes mit den europäischen Richtlinien:<br>93/68/EWG (betreffs elektromagnetischen Kompatibilität). 73/23/EWG 93/68/EWG (betreffs elektromagnetischen Kompatibilität), 73/23/EWG (Niederspannungsrichtlinie und ihre Ergänzungsrichtlinien), 89/336/EWG (Richtlinie über die elektromagnetische Verträglichkeit und ihre Ergänzungsrichtlinien).

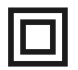

#### Symbol der doppelten Isolierung.

Dieses Symbol sagt Ihnen, das Ihr Receiver elektrisch sicher für den normalen Gebrauch ist, wie im Kapitel "Sicherheitshinweise" beschrieben.

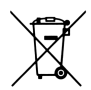

#### Schützen Sie die Umwelt!

- Ihr Gerät enthält mehrere unterschiedliche, wieder verwertbare Wertstoffe.
- Bitte geben Sie Ihr Gerät zum Entsorgen nicht in den Hausmüll, sondern bringen Sie es zu einer speziellen Entsorgungsstelle für Elektrokleingeräte (Wertstoffhof).

#### ALLGEMEINE INFORMATIONEN

Dieser digitale Satellitenreceiver ist ein hoch entwickeltes und hoch integriertes Gerät. Bis zu 6000 TVund Radio-Programm können gespeichert werden. Der Suchlauf ist schnell und leistungsfähig und die Schaltung zwischen allen, sogar nicht benachbarten Programmen geht flott. Dieser Receiver ist zweifellos die beste Wahl für den täglichen Genuss des kostenlosen digitalen Satellitenfernsehens und für Pay-TV.

#### 1. Haupteigenschaften

- Speicherkapazität bis zu 6000 Rundfunk- und Fernsehkanäle
- $\checkmark$  Speicher für Daten bis zu 100 Satelliten
- Digitaler Audio-Ausgang S/PDIF
- Component- Ausgang (YPbPr)
- Elektronische Programmzeitschrift (EPG)
- $\checkmark$  Unterstützung für bis zu 20 frei programmierbare Timers
- Teletext- und Bildschirmuntertitel- Unterstützung
- $\checkmark$  mehrsprachige Bildschirmanzeige (OSD)
- $\checkmark$  Schnellsuchfunktion innerhalb der Kanalliste, Programm sortieren
- getrennte Listen der Rundfunk- und Fernseh-Favoritenkanäle
- Empfang der Kanäle: SCPC und MCPC von den Bundbreiten C/Ku
- $\checkmark$  fortgeschrittene automatische und manuelle Kanalsuche
- $\checkmark$  Bedienung DiSEqC 1.0 und 1.2 sowie USALS
- Programmieren und Bearbeiteten der Kanalliste über RS-232
- CI-Schacht / Kartenleser für PayTV- Module oder Smartcards (Modell abhängig)

#### 2. Verpackungsinhalt

Packen Sie das Gerät aus, um sicherzustellen, das folgende Komponente im Karton enthalten sind:

- $\checkmark$  1 x Fernbedienung (RCU)
- $\times$  1 x Benutzerhundbuch
- $\times$  1 x Receiver (STB)

#### 3. Die Bedienung der STB- allgemeine Hinweise

Dank des benutzerfreundlichen Bildschirmmenüs wurde die Bedienung der STB und die Fernbedienung vereinfacht. Das Menü wird ihnen helfen das Beste aus der STB rauszuholen, es wird Sie durch die Installation, Programmorganisation, während fernsehen und durch alle nützlichen Zusatzfunktionen des Receivers führen. Alle Operationen können mit der Fernbedienung, und manche auch mit den Tasten des Frontpanels durchgeführt werden. Bitte beachten Sie, das neue Software die Funktionalität des Receivers abändern kann. Sollten Sie Probleme mit der Bedienung Ihres Gerätes haben, greifen Sie bitte zur entsprechenden Sektion dieses Hundbuches, inklusive der "Problemsuche", oder rufen Sie bei Ihrem Verkäufer / Servicetechniker an. Sie können immer das neuste Benutzerhundbuch von der Ferguson-Homepage herunterladen: http://www.ferguson-digital.eu

#### Hinweis:

Bitte beachten Sie, das neue Software die Funktionalität der STB ändern kann. Die Bilder und Ihre passenden Beschreibungen sind für Informationszwecke und unterliegen keinerlei Haftung. Wenn Veränderungen oder Irrtümer vortreten, bitte greifen sie auf Ihren Receiver zurück.

# 4. Fernbedienung

Einschalten / Standby Receiver ein- und ausschalten  $R$  Ton aus Ton ein- und ausschalten TV/DBS Schalten zwischen Fernsehen- und Satellitenmodus TV/RADIO Schalten zwischen Fernsehen- und Radiomodus FAV Favoritenliste (Lieblingsprogramme) Find Programm- Schnellsuche RECALL Zurück zum vorher eingeschaltetem Kanal CH AV Programm schalten VOL **∢** Lautstärke regeln VCR/DBS Wählen zwischen VCR- und DBS-Modus für den Videorekorder SCART- Anschluss. 0~9/A~Z Programm (TV/Radio) direkt wählen, Werte eingeben / Buchstaben eintippen OK/LIST Programmliste anzeigen / Menüpunkt wählen MENU Menü anzeigen EXIT Menüausgang / Zurück PG/UP, PG/DW Nächste / vorherige Programmliste PAUSE Bild einfrieren ZOOM Zoom- Modus T/TEXT Videotext (wenn verfügbar) TIMER STB automatisch ausschalten nach vorgegebener Zeit EDIT Programmdaten bearbeiten SUB.T Untertitel wählen (wenn verfügbar) AUDIO Tonspur wählen **INFO** Informationsbalken anzeigen **SIGNAL** LNB-Signal Stärke und Qualität EPG EPG anzeigen (Electronic Program Guide) **ED MULTI PICTURES** Multipicture- Modus SAT In der Programmliste: Satelliten ändern

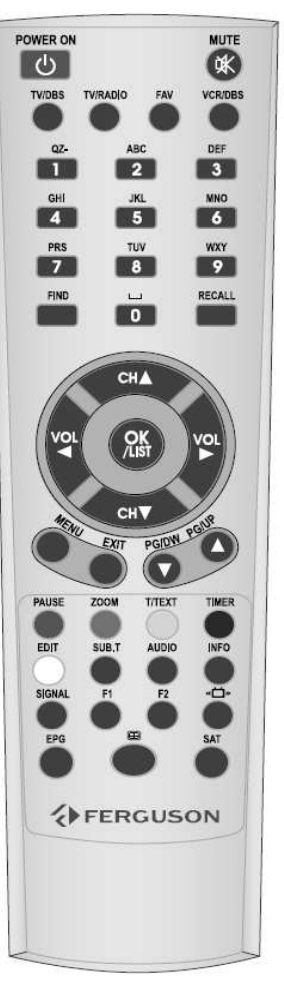

# 5. Frontansicht

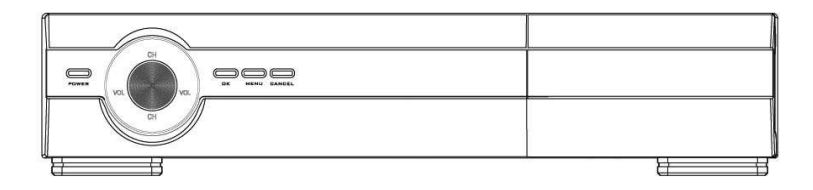

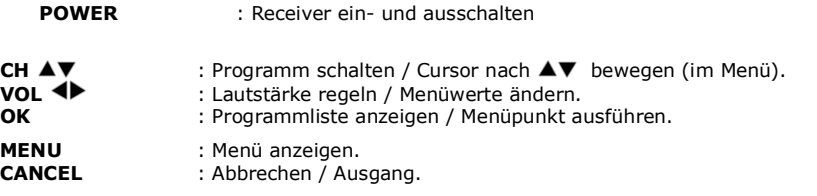

# 6. Rückansicht

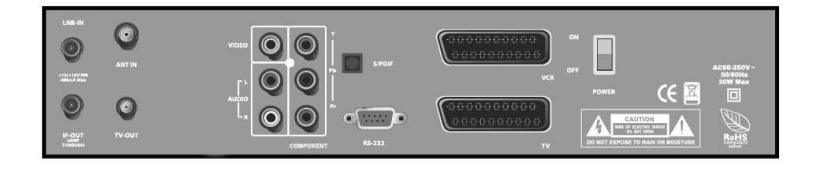

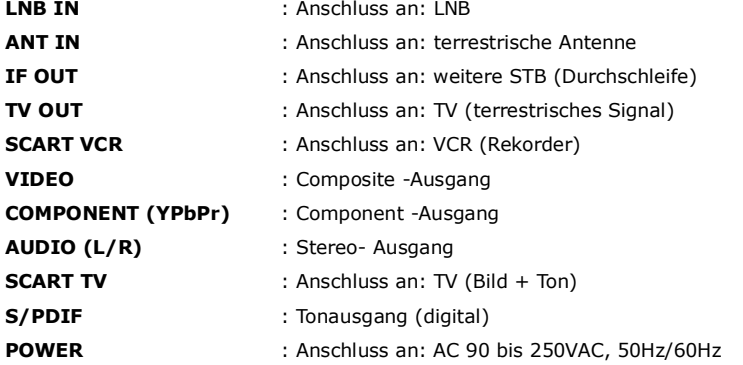

# 7. Anschlussdiagram

Dieser Abschnitt handelt über die Installation des Receivers. Zur Installation von externen Geräten, wie die Satellitenantenne, bitte greifen Sie zu den entsprechenden Hundbüchern. Wenn Sie später neue Komponente installieren möchten, bitte greifen Sie auf die entsprechenden Kapitel dieses Hundbuches zu.

# 7.1 Anschluss mit Antenne und Fernseher

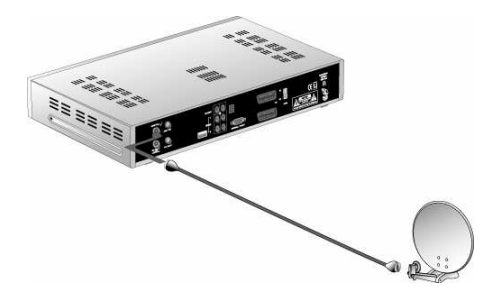

Das LNB der Antenne direkt an den "LNB IN"- Anschluss verbinden.

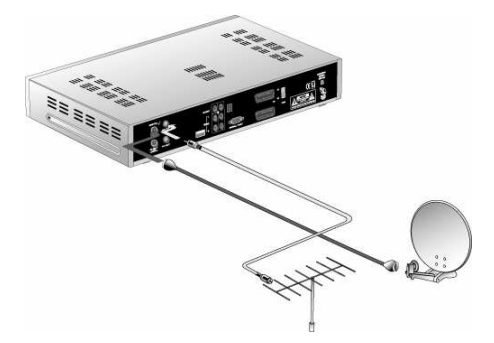

Die Analogantenne (oder auch analoges Kabelfernsehnsignal) direkt an den "ANT IN" - Anschluss verbinden.

Dem Typ entsprechend, verbinden Sie Ihren Fernseher wie folgend:

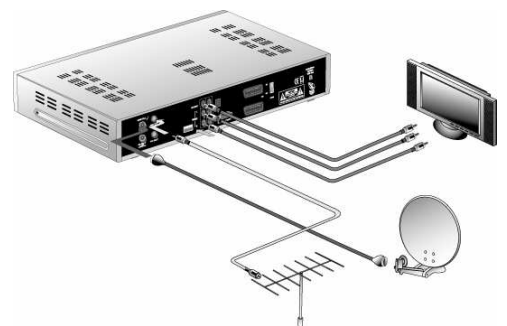

• Component RCA- Verbindungskabel (Empfohlen wegen bester Bildqualität). Verbinden Sie bitte Ihre FERGUSON- Settop-Box (COMPONENT YPbPr-Ausgang) mit den entsprechenden Eingängen Ihres Fernsehers (insgesamt 3 Kabel). Verbinden Sie den optischen Digitalton-Ausgang (S/PDIF) mit Ihrer Heimkino-Anlage oder den RCA-Stereoausgang mit entsprechenden Eingängen Ihres Fernsehers.

Oder:

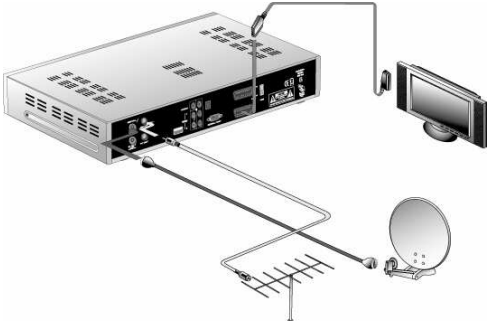

• SCART - Verbindungskabel (Empfohlen wegen einfacher Installation).

Verbinden Sie bitte Ihre FERGUSON- Settop-Box (TV SCART-Ausgang) mit dem SCART- Eingang Ihres Fernsehers. Wenn erwünscht, Verbinden Sie den optischen Digitalton-Ausgang (S/PDIF) mit Ihrer Heimkino-Anlage oder den RCA-Stereoausgang mit entsprechenden Eingängen Ihres Fernsehers.

Oder:

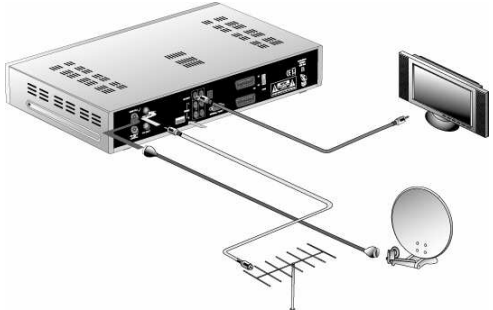

# • CVBS RCA-Verbindungskabel.

Verbinden Sie bitte Ihre FERGUSON- Settop-Box (VIDEO-Ausgang) mit dem entsprechenden Eingang Ihres Fernsehers. Verbinden Sie den optischen Digitalton-Ausgang (S/PDIF) mit Ihrer Heimkino-Anlage oder den RCA-Stereoausgang mit entsprechenden Eingängen Ihres Fernsehers.

# 7.2 Anschluss mit Rekorder

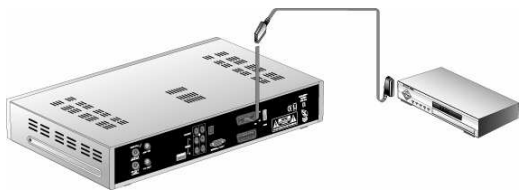

Bitte verbinden Sie Ihre FERGUSON- Settop-Box (VCR SCART-Ausgang) mit dem SCART- Eingang Ihres Aufnahmegerätes mit einem vollbestückten SCART-Kabel (alle PINs).

# 7.3 Anschluss mit mehreren Antennen (im DiSEqC- Modus)

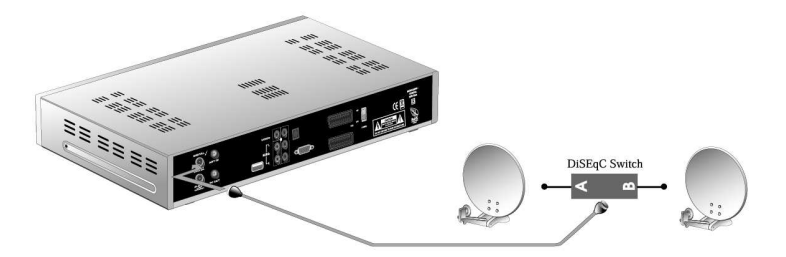

Möchten Sie einen DiSEqC-Schalter benutzen um mehrere Satelliten anzuschließen, verbinden Sie bitte Ihre FERGUSON- Settop-Box (LNB IN-Eingang) mit dem LNB OUT- Ausgang Ihres Schalters. Sie können entweder Toneburst oder DiSEqC 1.0 / 1.1 / 1.2 wählen.

#### 7.4 Anschluss mit mehreren Antennen (im USALS- Modus)

Möchten Sie eine USALS- Drehantenne anschließen, verbinden Sie bitte Ihre FERGUSON-Settop-Box (LNB IN-Eingang) mit dem LNB OUT- Ausgang Ihres LNB.

#### II BETRIEB

#### 1. Hauptmenü

Drücken Sie bitte die MENU -Taste, das Hauptmenü und die folgenden 4 Untermenüs erscheinen:

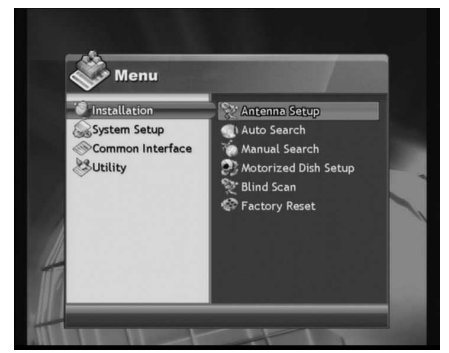

Sie in den folgenden Abschnitten.

# - Installation

Antennen-Einrichtung, Automatische Suche, Manuelle Suche, Motor Steuerung, Blind Scan, Werkseinstellung.

#### - Systemeinstellungen

Sprachen, TV-Einstellungen, Zeit Einstellungen, Sperren, Produkt Info, Erweitert, Front Display (nur FX 7600 UCI)

- Common Interface (FX 7600 UCI) / Smartcard (FX 6600 CR)

- Tools

Satelliten bearbeiten, Programme hinzufügen, Kalender, Spiele, Biorhythmus, Timereinstellungen

Eine detaillierte Beschreibung aller Untermenüs finden

# 2. Installation

Drücken Sie bitte die MENU -Taste und wählen Sie bitte: "Installation".

# 2.1 Antennen-Einrichtung

Stellen Sie bitte Ihre Antenne (Schüssel) richtig ein und machen Sie bitte einen Programmsuchlauf.

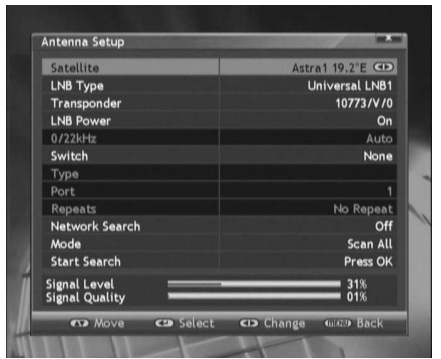

- Satellit: Hier können Sie den gewünschten Satelliten wählen, den Sie empfangen möchten.
- LNB-Typ: Sie können den LNB- Frequenzbereich zwischen Universal LNB 1/2, CBand Single, CBand Normal, Digitruk LNB, LNB 5750,9750 etc. wählen
- Transponder: Wählen Sie bitte den gewünschten TP (Transponder)
- LNB-Zustand: Sie können die LNB- Versorgung an- oder ausschalten.
- 0/22kHz: Sie können zwischen 22kHz An, Aus oder Auto wählen.<br>Schalter: Sie
	- Sie können Ihrem Schaltertyp entsprechend wählen zwischen:
		- o Kein: Kein DiSEqC Schalter
		- o DiSEqC 1.0: Bitte zwischen A/B/C/D wählen.
- o DiSEqC 1.1: Bitte zwischen A/B/C/D wählen.
- Netzwerksuche: Wenn "An", durchsucht das Gerät ganzen TP und andere TP im gleichen Netzwerk. Wenn "Aus", durchsucht das Gerät den ausgewählten TP.
- Modus: Wenn "Suchlauf Alle", durchsucht das Gerät den ausgewählten Satelliten nach allen verfügbaren Programmen (verschlüsselt und FTA). Wenn " Suchlauf FTA", durchsucht das Gerät den ausgewählten Satelliten nach allen unverschlüsselten Programmen (FTA).

Suche starten: Drücken Sie bitte die OK Taste um die Suche zu starten, wenn das Signal stark genug ist.

# 2.2 Automatische Suche

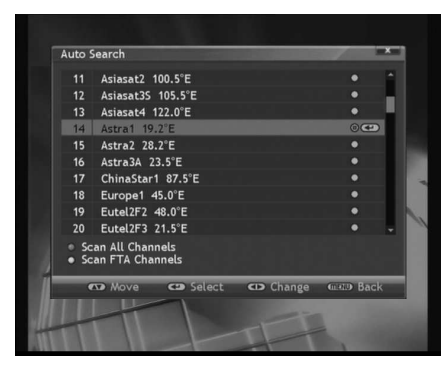

Diese Funktion wird benutzt um die ausgewählten Satelliten zu durchsuchen. Wählen Sie bitte zuerst die gewünschten Satelliten (▲▼ -Tasten), und Drücken Sie bitte die OK-Taste. Wenn fertig, Drücken Sie bitte die Grüne um alle Kanäle zu scannen oder Drücken Sie die Gelbe Taste um nur nach freien (FTA) Kanälen zu scannen.

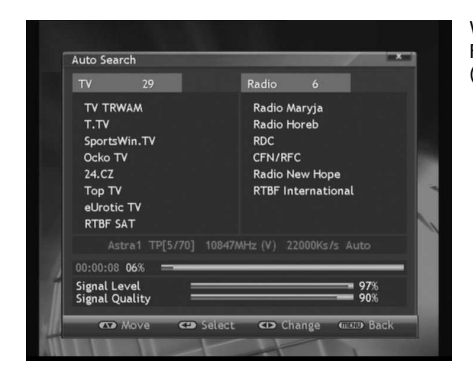

Während des Prozesses sehen Sie einen Fortschrittbalken und die Resultate für TV und Hörfunk (gefundene Programm).

# 2.3 Manuelle Suche

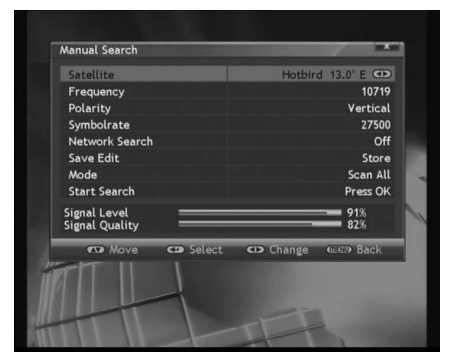

- Satellit: wählen Sie bitte den zu durchsuchenden Satelliten.
- Frequenz: wählen Sie bitte den zu durchsuchenden TP (Transponder).
- Polarität: wählen Sie bitte die Polarität (Horizontal oder Vertikal).
- Symbolrate: Geben Sie bitte die richtige Symbolrate des zu durchsuchenden TP ein.<br>Netzwerksuche: Wenn "An", durchsuc
- Wenn "An", durchsucht das Gerät ganzen TP und andere TP im gleichen Netzwerk. Wenn "Aus", durchsucht das Gerät den ausgewählten TP.
- Änderung speichern: Sie können wählen (<> -Tasten):
	- $\circ$  Hinzufügen um neuen TP hinzufügen, OK um zu Bestätigen
- Löschen -um TP zu Löschen, OK um zu Bestätigen
- Modus: Sie können nach allen oder nur nach freien Programmen suchen.
- Suche starten: Drücken Sie bitte die OK-Taste, um den Vorgang zu starten.

## 2.4 Motor Steuerung

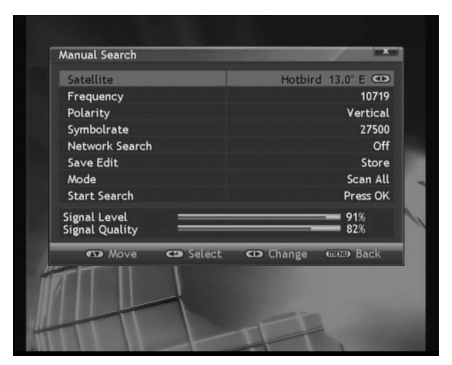

- Satellit: wählen Sie bitte den zu durchsuchenden **Satelliten**
- Transponder: wählen Sie bitte den zu durchsuchenden TP (Transponder).
- Positionierer: Wählen Sie bitte "DiSEqC 1.2", "USALS" oder "Aus".
- Bewegen/Speichern: Drücken Sie bitte die Tasten um die Antennenposition nach Ost oder West zu ändern.
- Limit setzen: Drücken Sie bitte die <>>>
Tasten um den Ost / West / Desaktivieren Limit der Antennenposition festzustellen. Drücken Sie bitte die OK Taste um zu bestätigen.
- Step Move/ Gehe zu Zentrum: Drücken Sie bitte die OK Taste, um in die Zentrale Positionerlage zu gehen oder Schrittbewegung.
- Längengrad: Hier können Sie die geographische Länge im USALS- Menü feststellen.
- Breitengrad: Hier können Sie die geographische Breite im USALS- Menü feststellen.
- Netzwerksuche Wenn "An", durchsucht das Gerät ganzen TP und andere TP im gleichen Netzwerk. Wenn "Aus", durchsucht das Gerät den ausgewählten TP.
- Modus: Sie können nach allen oder nur nach freien Programm suchen.
- Suche starten: Drücken Sie bitte die OK-Taste, um den Vorgang zu starten

#### 2.5 Blind Scan

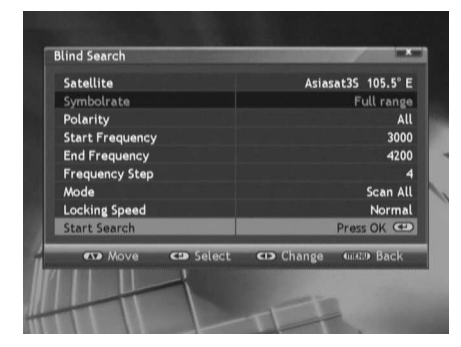

Drücken Sie bitte die OK- Taste, der Receiver wird den ausgewählten Satelliten automatisch nach Programmen durchsuchen (alle verfügbare Symbolraten, alle Frequenzen). Diese Funktion wird Transponder automatisch aussuchen und alle Kanäle nach Programmen durchsuchen.

#### 2.6 Werkseinstellung

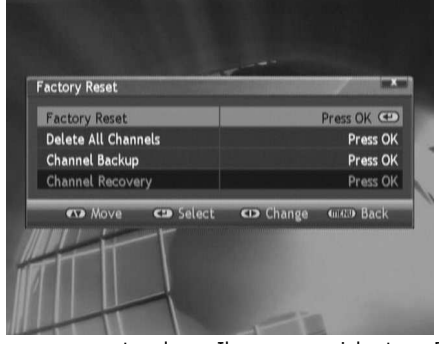

Hier können Sie alle eingegebene Daten wieder auf die Werkseinstellungen bringen.

Werkseinstellung: alle eingegebenen Daten gehen wieder auf die Werkseinstellungen zurück.

VORSICHT: Mit Werkseinstellungen verlieren Sie alle bisher gespeicherten Daten!

- Lösche alle Programme: Alle Programmdaten löschen.
- Backup Settings: Drücken Sie bitte die OK-Taste um die Daten des laufenden Programms zu speichern.

Load Settings: Drücken Sie bitte die OK-Taste.

um entweder Ihre gespeicherte Programmliste wiederherzustellen oder auf die Werksprogrammliste zurückzugehen. Drücken Sie bitte die OK-Taste um zu bestätigen.

# 3. Systemeinstellungen

Drücken Sie bitte die MENU Taste und wählen Sie "Systemeinstellungen", folgende Untermenüs erscheinen:

#### 3.1 Sprachen

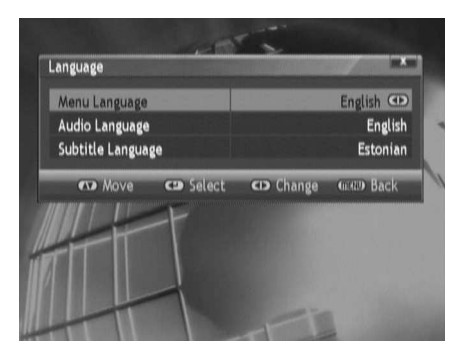

Hier können Sie die Menü-, Audio- und Untertitel-Sprache wählen.

# 3.2 TV-Einstellungen

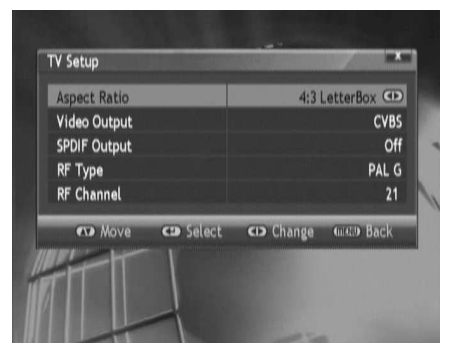

Hier können Sie die Einstellungen für Ihren Fernsehertyp machen.

- Bildformat: Sie können zwischen 16:9, 4:3, 4:3 Center oder 4:3 Letter Box wählen.<br>Video Ausgang: Sie können
- Sie können zwischen RGB oder CVBS wählen.
- SPDIF Ausgang: Sie können den optischen Digitaltonausgang entweder an- oder ausschalten
- RF Typ: Sie können zwischen PAL G, PAL I oder PAL K wählen.
- RF Kanal: Sie können den gewünschten RF-Kanal fur den RF-Modulator wählen. Die Auswahl liegt zwischen Kanälen 21 bis 69. Werkseinstellung ist 21.

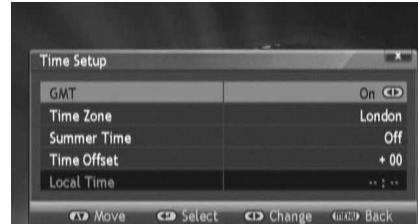

3.3 Zeit Einstellungen

Hier können Sie die Ortszeit einstellen.

- **GMT: An oder Aus.** 
	- o Wenn Aus, können Sie die Zeit einstellen. Datum/ Stunden / Minuten.
	- o Wenn An können Sie die Zeitzone, Sommerzeit und Zeitverschiebung einstellen.
- Zeitzone: Hier können Sie eine Stadt in Ihrer Zeitzone wählen.
- Sommerzeit: Wenn Sie Sommerzeit benutzen, wählen Sie EIN.
- Zeitdifferenz: Zeitverschiebung zu GMT.
- Ortszeit: Hier wird die Lokalzeit angezeigt.

#### 3.4 Sperren

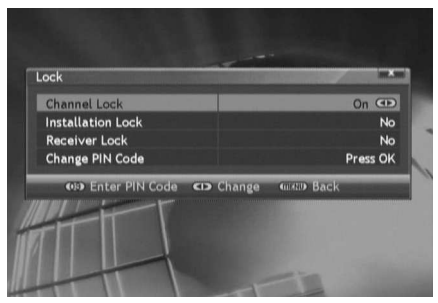

Hier können Sie das Kennwort (PIN) für den STB-Zugang und das Menü / Programm einstellen und ändern.

- Programmsperre: Laufenden Programm mit Kennwort sperren. Sie können zwischen An, Aus oder Einmal wählen. Wen Sie Einmal wählen, wird das Kennwort nur beim ersten Einschalten des Programms verlangt.
- Installationssperre: Installations-Menü sperren.
- Empfängersperre: Receiver-Sperre. Wenn eingeschaltet, müssen Sie das Kennwort eingeben bevor Sie in das Menü gehen oder Programm

wählen.

PIN ändern: Kennwort ändern. Die Werkseinstellung ist 0000.

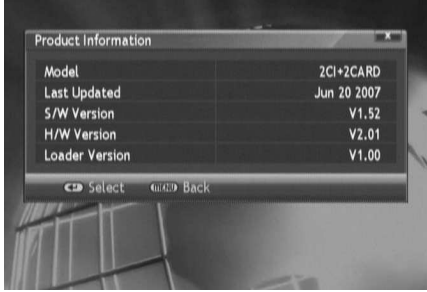

3.5 Produkt Info

Hardware & Software-Version sowie weitere Infos über die STB.

# 3.6 Andere

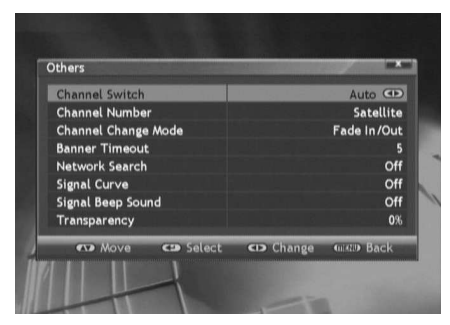

Programmumschaltung: Wenn Sie sich in der Programmliste befinden (kleines Vorschaufenster), können Sie die Programmumschaltmethode ändern: Automatisch, Direkt oder Verschoben.

Verzögert: Drücken Sie bitte die OK-Taste während Sie sich in der Programmliste befinden. Der Laufende Programm wird in dem kleinen Vorschaufenster angezeigt.

Direkt: Mit Schalten der Programm in der Liste, ändert sich der Inhalt des Vorschaufensters entsprechend. Dies ist die Standardeinstellung

Automatisch: Im Positioner- Modus, geht das Gerät automatisch zum "Verschoben".

Programmnummer: Sie können die

Programmnummerierung entweder auf Alle Programme oder Nur Satellit ändern.

- Programm Umschalt Modus: Sie können den Programmumschaltmodus ändern: Bildpause, Bild verbergen oder Fade In /Out.
- Bannerverzögerung: Zeit zum Ausblenden des Informationsbalken.
- Netzwerksuche: Wenn "An", durchsucht das Gerät ganzen TP und andere TP im gleichen Netzwerk. Wenn "Aus", durchsucht das Gerät den ausgewählten TP.
- Signal Kurve: Sie können An oder Aus wählen.
- Signal Beep Sound: Sie können den Toneffekt An- oder ausschalten.
- Transparenz: Sie können die Transparenz zwischen 0% und 90% einstellen.

4. Common Interface (FX 7600 UCI) / Smartcard (FX 6600 CR)

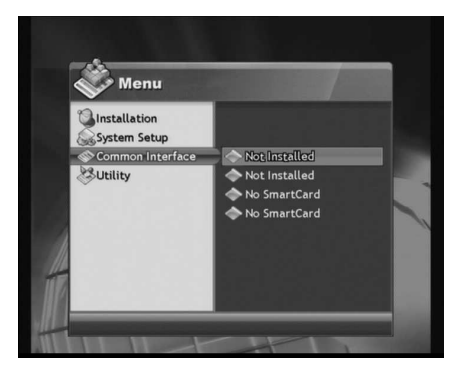

Hier können Sie Infos über eingesteckte Smartcards / CAM-Module abrufen.

# 5. Tools

#### 5.1 Satelliten bearbeiten

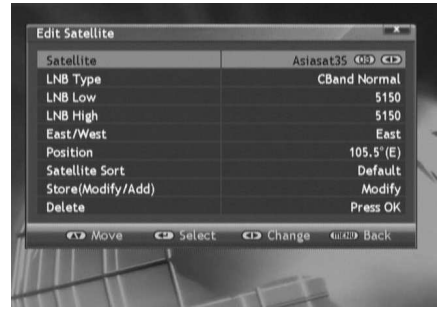

Hier können Sie die Daten der Satelliten bearbeiten und löschen / hinzufügen.

- Satellit: Bitte wählen Sie den zu bearbeitenden Satelliten.
- LNB-Typ: Bitte wählen Sie Ihren LNB-Typ
- LNB Low: Bitte wählen Sie die Niedrig-Bandbreite
- LNB High: Bitte wählen Sie die Hoch-Bandbreite
- Ost/West: Sie können den Winkel und die Ostsowie Westposition des Satelliten einstellen.
- Position: Sie können die Position der Antenne ändern.
- Satelliten sortieren: Sie können die Satelliten nach: Position, A bis Z (alphabetisch) oder wie Werkseingestellt sortieren.
- Speichern (Ändern / Hinzufügen): Mit den –Tasten können Sie wählen ob Sie mit der Speicherung die Satellitendaten ändern oder hinzufügen möchten. Drücken Sie bitte die OK Taste um zu bestätigen.
- Löschen: Sie können alle Daten des gewünschten Satelliten löschen. Drücken Sie bitte die OK-Taste um zu bestätigen.

# 5.2 Kanal hinzufügen

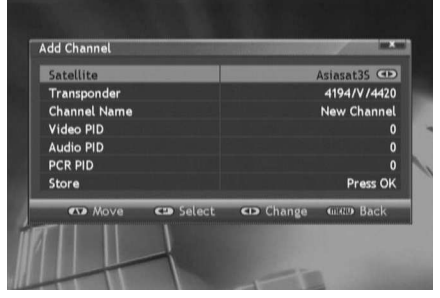

Sie können Programm hinzufügen indem Sie die Transponder- oder die PID–Werte ändern.

- Satellit: Wählen Sie den Satelliten von welchem die Programm hinzugefügt werden sollen.
- Transponder: Wählen Sie den Transponder von welchem die Programm hinzugefügt werden sollen.
- Programmname: Neues Programm hinzufügen. Tippen Sie bitte den Namen mit der numerischen Tastatur ein.
- Video- / Audio- / PCR- PID: Tippen Sie bitte die PIDs mit der numerischen Tastatur ein.
- Speichern: Drücken Sie bitte die OK Taste, um die

Daten zu speichern.

# 5.3 Kalender

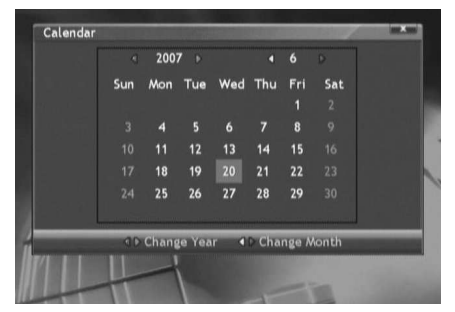

Ein Kalender ist eingebaut.

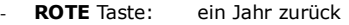

- GRÜNE Taste: ein Jahr vorwärts
- GELBE Taste: ein Monat zurück
- BLAUE Taste: ein Monat vorwärts

# 5.4 Spiele

Spiele- für Ihre Unterhaltung (Tetris, Push Push, Snake).

#### 5.5 Biorhythmus

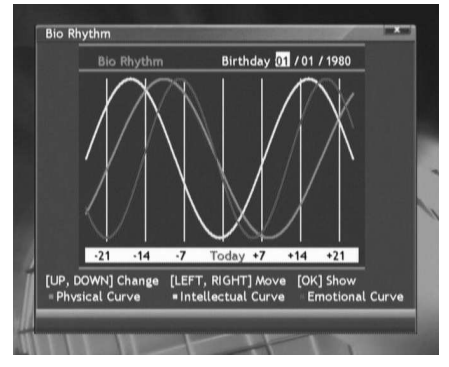

Geben Sie ihr Geburtsdatum und ermitteln Sie Ihren Biorhythmus:

- Geben Sie bitte Ihr Geburtsdatum an. Mit den  $\blacklozenge$ Tasten wählen Sie bitte Tage Monate und Jahre.
- Mit den ▲▼ -Tasten können Sie die Werte ändern.
- Drücken Sie bitte die OK -Taste, um Ihren aktuellen Biorhythmus zu sehen.

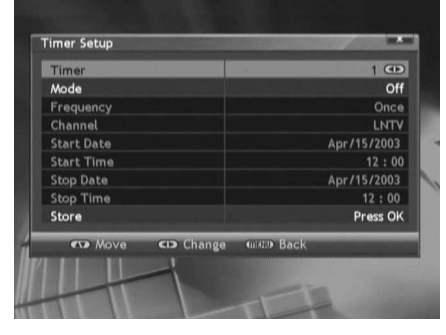

5.6 Timereinstellungen

Timer: Bitte wählen Sie bitte die Timernummer.

Modus: Wählen Sie bitte mit den <>>>
Tasten den gewünschten Timermodus: Wecker, Erinnerung, Schlaf, VCR oder Aus

Frequenz: Wählen Sie bitte mit den <>>> Tasten die gewünschte Frequenz: Einmal, Täglich, Wöchentlich oder Jeden Tag Mo-Fr

Kanäle: Wählen Sie bitte mit den <>>>
Tasten den gewünschten Programm oder Drücken Sie die OK-Taste um in die Programmliste zu gehen. In der Programmliste können Sie die ▲▼ -Tasten oder die numerische Tastatur benutzen um den gewünschten Programm auszuwählen.

Start-Datum: Drücken Sie bitte die OK -Taste um das Startdatum im Kalender auszuwählen.

Start Zeit: Benutzen Sie bitte die numerische Tastatur, um die Startzeit einzugeben. Stop Datum: Drücken Sie bitte die OK –Taste um das Stopdatum im Kalender auszuwählen. Stop Zeit: Benutzen Sie bitte die numerische Tastatur, um die Stopzeit einzugeben.

Speichern: Drücken Sie bitte die OK um die Daten zu speichern.

## 6. Programmliste

Während fernsehen, drücken Sie bitte die OK -Taste um in die Programmliste zu gehen. Infos über laufenden Programm und ein Vorschaufenster werden auch angezeigt.

# 6.1 Find- Schnellsuche (WEIßE Taste)

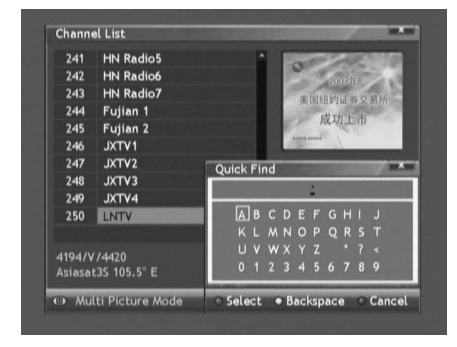

6.2 Netzwerk (ROTE Taste)

Drücken Sie bitte die Weiße Taste, um in das Menü der Schnellsuche zu gelangen. Hier können Sie Programm nach ihren Namen suchen.

Note: Sie können direkt zu der Schnellsuche gehen, indem Sie die FIND- Taste drücken.

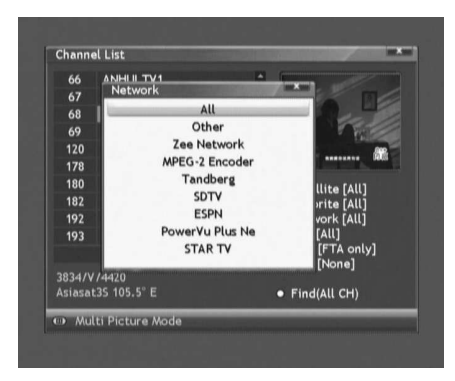

Drücken Sie bitte die Rote Taste, um Programm nach ihren Netzwerk zu suchen.

Die Funktion ist nur dann aktiv, wenn die Programm korrekte Daten über Netzwerke enthalten.

# 6.3 CAS (GRÜNE Taste)

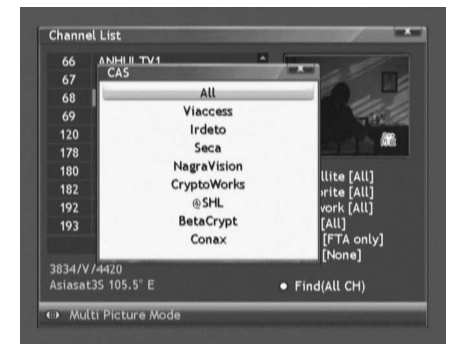

Drücken Sie bitte die Grüne Taste, um Programm nach ihren Verschlüsselungssystem zu suchen.

Die Funktion ist nur dann aktiv, wenn Sie die Programm schon mindestens einmal angeschaut haben.

#### **AFERGUSON**

# 6.4 Sortieren (GELBE Taste)

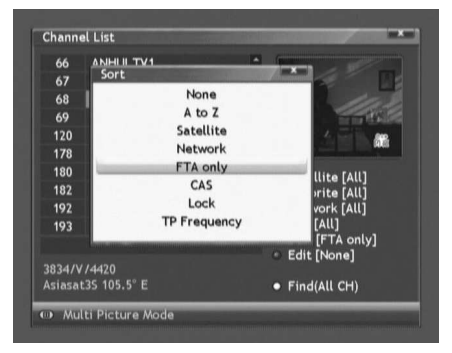

Drücken Sie bitte die Gelbe Taste, um die Programm wie folgend zu sortieren:

- A bis Z: alphabetisch
- Keine
- Satellit: nach Satellitenzugehörigkeit
- Netzwerk: nach Programmnetzwerk
- **FTA only:** nur nach freien (FTA) Programmen
- CAS: nach verschlüsselten (CAS) und freien (FTA) Programmen
- Sperren: nach frei zugängigen und gesperrten Programmen
- TP Frequenz: nach Transponderfrequenz

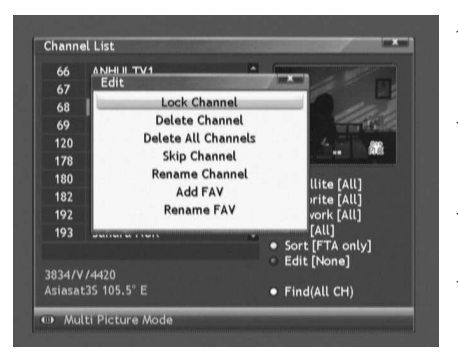

#### 6.5 Bearbeiten (BLAUE Taste)

Kanalsperre: Wählen Sie bitte mit den ▲ ▼ -Tasten die Programm, die Sie sperren möchten und drücken Sie die OK –Taste, drücken Sie die Blaue Taste um die Daten zu speichern.

- Programm löschen: Wählen Sie bitte mit den  $\blacktriangle \triangledown$  -Tasten die Programm, die Sie löschen möchten und drücken Sie die OK –Taste, drücken Sie die **Blaue** Taste um die Daten zu speichern.
- Lösche alle Programme: Alle Programm in der laufenden Programmliste werden gelöscht! Drücken Sie bitte die **Blaue** Taste um zu bestätigen.
- Programm überspringen: Wählen Sie bitte mit den ▲▼ -Tasten die Programm, die Sie die der Schaltung überspringen möchten und drücken Sie die OK –Taste, drücken Sie die Blaue Taste um die

Daten zu speichern.

- Programm verschieben: Wählen Sie bitte mit den  $\blacktriangle \blacktriangledown$  -Tasten die Programm, die Sie verschieben möchten und drücken Sie die OK –Taste, dann drücken Sie die Blaue Taste und bewegen Sie den Programm auf der Liste in die gewünschte Position, danach drücken Sie bitte die OK –Taste zum bestätigen
- Programm Umbenennen: Ändern Sie den Programmnamen mit der numerischen Tastatur..
- FAV hinzufügen: Aktivieren Sie Favoritenlisten wie: Spielfilme, Musik, Sport, Drama, Kinder etc. Wählen Sie bitte mit den  $\blacktriangle\blacktriangledown$  -Tasten den Favoritenlistenamen und drücken Sie die OK- Taste. Dann wählen Sie bitte mit den <sup>▲▼</sup> -Tasten Ihre Lieblingsprogramme und drücken Sie die OK-Taste. Drücken Sie bitte die Blaue Taste um die Daten zu speichern.
- FAV verschieben: Bewegen Sie den Programm auf der Favoritenliste.

Drücken Sie bitte die Blaue Taste, um die Programm wie folgend zu bearbeiten:

FAV umbenennen: Aktivieren Sie und ändern Sie den Namen der Favoritenliste.

# 7. Favoriten (Lieblingsprogramme)

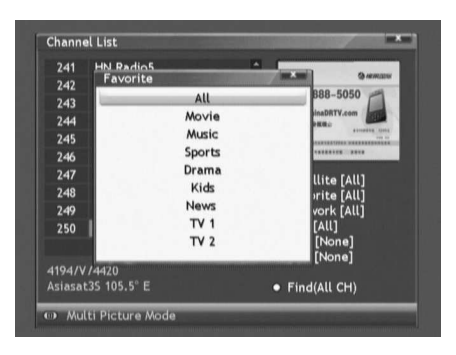

Wie schafft man Favoritenlisten während fernsehen?

- Drücken Sie bitte die OK -Taste um in die Programmliste zu gehen.
- Drücken Sie bitte die Blaue Taste
- Wählen Sie bitte FAV hinzufügen und dann wählen Sie die Favoritenliste (Movie, Music, Sports, Drama, Kids, News, TV1, TV2)
- Fügen Sie die gewünschten Programm der Favoritenliste hinzu (wie in 6.5 beschrieben).

Um die Favoritenlisten während fernsehen aufzurufen:

- Drücken Sie bitte die FAV -Taste, ein Fenster mit den Favoritenlistennamen erscheint
	- Wählen Sie bitte die gewünschte Liste
- Wählen Sie bitte den gewünschten Programm
- Sie befinden sich jetzt in der ausgewählten Favoritenliste.

Um zur Liste aller Programm zu gehen, während Sie sich in der Favoritenliste befinden:

- Drücken Sie bitte die FAV –Taste, ein Fenster mit den Favoritenlistennamen erscheint
- Drücken Sie bitte die Weiße Taste (Schnellsuche)
- Alle Programm werden angezeigt.

8. Multi Picture- Funktion

# 开学日期: 每周一、周三报名 th: www.wtqx. Multi Picture Moc 4 Picture **9 Picture** 13 Picture 16 Picture **0066 ANHULTY**  $(1/20/2007 - 0.603)$ 96%  $S = \begin{bmatrix} 1 & 0 \\ 0 & 1 \end{bmatrix}$

Ihr Receiver ermöglicht es Ihnen mehrere Programm auf einem Bildschirm aufzurufen.

- Drücken Sie bitte die Taste und wählen Sie die Anzahl der Programmfenster (4/9/13/16).
- Mehrere Vorschaufenster mit Programmnamen erscheinen.

Note: Nur ein Programm kann Live dargestellt werden, alle andere Programm werden als eingefrorene Bilder dargestellt.

#### 9. EPG (Electronic Program Guide)

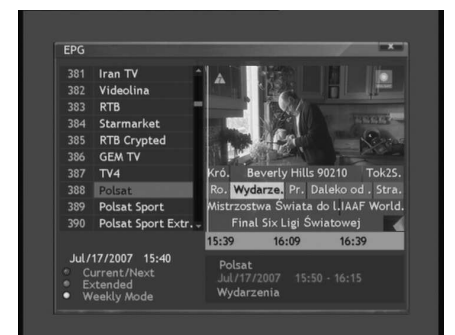

Sie können die Elektronische Programmzeitschrift mit der EPG-Taste hervorrufen (nur wenn EPG-Daten verfügbar!):

- Jetzt / Nächster: Drücken Sie bitte die Rote Taste, um in den EPG-Modus zu gehen.
- Erweitert: Drücken Sie bitte die Grüne Taste, um in detaillierte Sendungsbeschreibung zu gehen (nur wenn erweitere Daten vorliegen).
- Weekly Mode: Drücken Sie bitte die Weiße Taste, um in die Wochenansicht zu gehen. Drücken Sie die OK-Taste, dann können Sie mit den < den gewünschten Tag wählen. Mit den  $\blacktriangle \blacktriangledown$  -Tasten schalten Sie die Programm. Drücken Sie dann die

OK –Taste um die erweiterten EPG-Daten zu sehen.

# 10. Funktionstasten

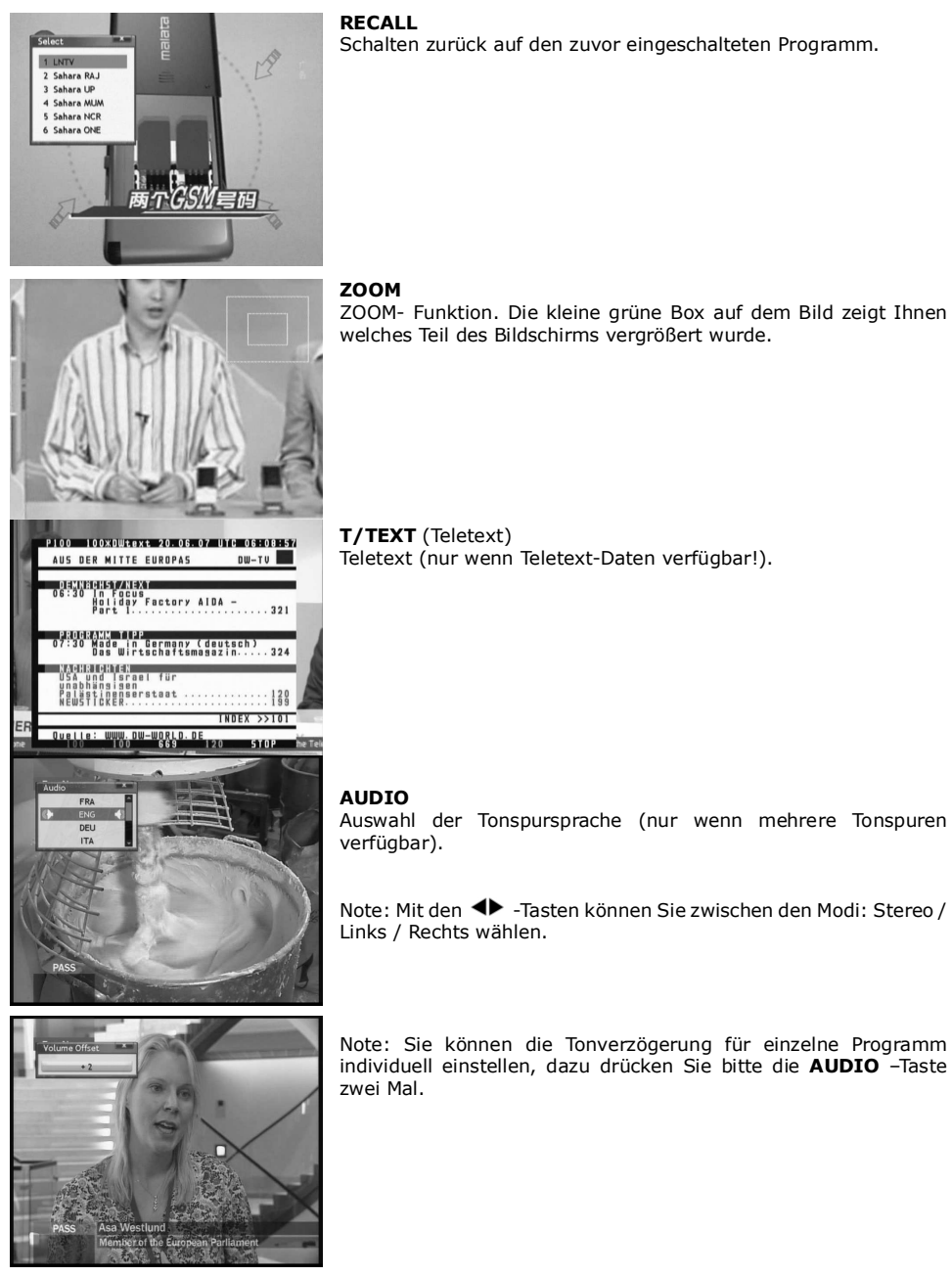

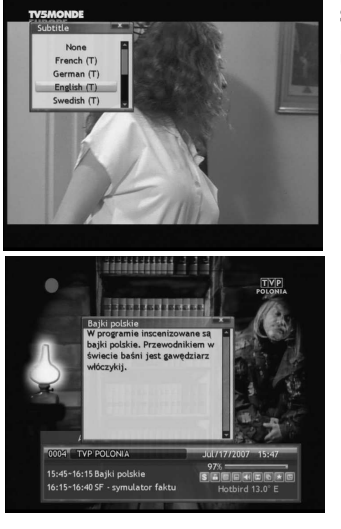

#### SUB. T

Hier können Sie die Untertitelsprache wählen (nur wenn Untertitel-Daten verfügbar).

#### INFO

Zeigt Infos über laufenden Programm, technische Parameter, Datum, Ortszeit, etc. Benutzte Symbole:

- 凸  $\equiv$  $\Box$  $\Box$  $\overline{\mathbb{M}}$ 陆 大
- Verschlüsselt: Programm ist Pay-Tv
	- Sperre: Programm wurde mit PIN gesperrt
	- Teletext: Teletext verfügbar
	- Untertitel: Untertitel verfügbar.
	- Audio: Mehrere Tonspuren verfügbar
	- Dolby: 5.1Kanal- Digitalsound verfügbar
	- Multi-Video: Programm ist NVOD oder Multifeed
	- Favoriten: Programm ist in einer Favoritenliste drin
- E Timer: Timer eingeschaltet

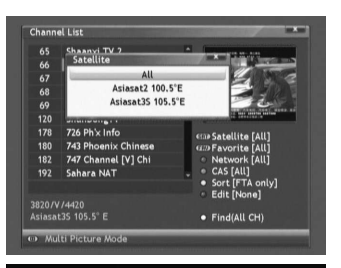

#### SAT

Eine Liste der installierten Satelliten. Wenn Sie einen der Satelliten auswählen, werden in der Programmliste nur entsprechende zugehörige Programm angezeigt.

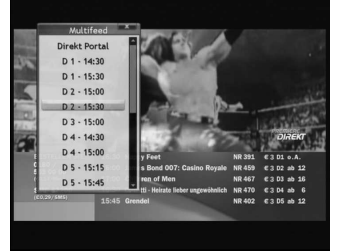

#### F1 (MULTIFEED)

Drücken Sie bitte die F1 -Taste um das Multifeed-Menü zu aktivieren (nur wenn Multifeed-Daten verfügbar).

# SPEZIFIKATION

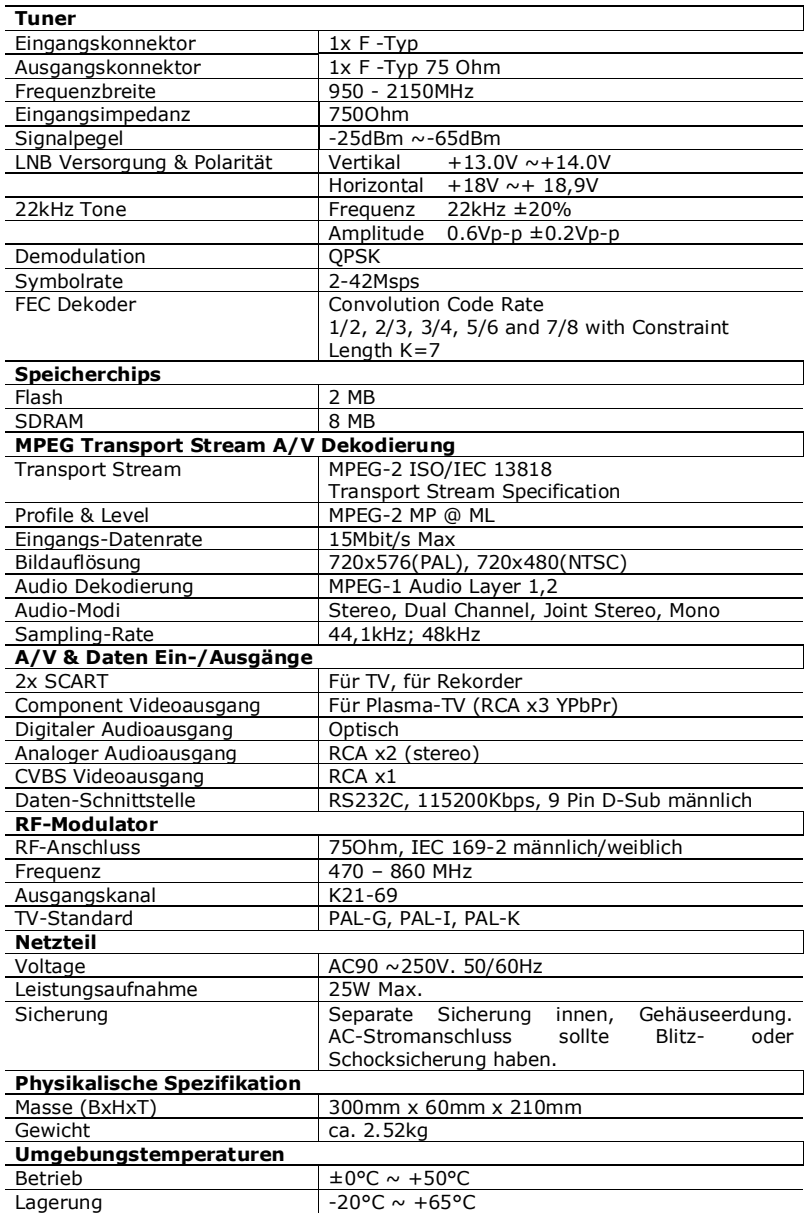

#### GLOSSAR

CA - Conditional Access – ein Verfahren für die Zugriffsberechtigung zu verschlüsselten Fernseh-, und Hörfunk-Übertragungen. Durch die und Verschlüsselung der Datenströme wird diese vor unberechtigtem Empfang geschützt. Die verschlüsselten Bild- und Tonsignale können nur mit der richtigen sog. Smartcard entschlüsselt werden.

**CAM - Conditional Access Module** -die<br>Entschlüsselung verschlüsselter Pav-TV verschlüsselter Pay-TV Programme in der Settop-Box erfolgt meist mit einem CAM-Modul, das es technisch ermöglicht gegebenes Verschlüsselungssytem (z.B. gegebenes Verschlüsselungssytem Viaccess, Nagra, Conax, SECA, etc.). Es ist ein elektronisches PCMCIA-Einsteckmoduls mit eigenem Chip und Kartenleser (für bis zu 2 Smartcards).

CI - Common Interface – Schnittstelle für CAM-Module, die es ermöglichen verschlüsseltes Fernsehen (Pay-TV) zu entschlüsseln.

DVB-S – ein Standard der Ausstrahlung, Modulation und Fehlerkorrektur des digitalen Fernsehens über Satellit. DVB-S wird in MCPCund SCPC-Modus benutzt. Das digitale Datenstrom wird als MPEG-2 bezeichnet.

EPG - Electronic Programme Guide – elektronische Programmzeitschrift, enthält Infos über Sendungen, Programm oder Pay-Per-View Ereignisse.

FTA - Free-to-air - unverschlüsselte Programme, die mit einem entsprechendem Gerät frei empfangen werden können.

LNB - low-noise block converter – Gerät benutzt für den Satellitenempfang,<br>normalerweise direkt befestigt an der direkt befestigt an der Satellitenschüssel.

MCPC - multiple channels per carrier – ein Transmitter sendet mehrere Trägersignale, die die Kanalbreite eines Transponders belegen.

Monoblock LNB - zwei LNBs und ein Schalter integriert in einem Gerät, vorgesehen für den Empfang von 2 benachbarten Satellitenpositionen.

Pay-TV - Pay television oder Premium Television - verschlüsseltes Fernsehen, bei dem nur die in Anspruch genommene Leistung bezahlt wird. Pay-TV-Programme können nur mit einer Settop-Box mit speziellem Entschlüsselungssystem empfangen werden, mit der das Signal entschlüsselt wird.

SCPC - Single channel per carrier - bei dieser Übertragungsart wird ein einziger Kanal pro Trägerfrequenz vom Transponder aus übertragen. SCPC wird für schmal-bandige Übertragungen benutzt, bei dem jedes Signal einer eigenen Trägerfrequenz aufmoduliert ist.

STB - Set-ump box - ein Gerät für den Empfang von digitalen, freien / verschlüsselten Signalen (Satellitenschüssel, terrestrische Antenne, Kabelfernsehen, Netzwerk, Telefon) fur den Anschluss an den Fernseher.

TP - Transponder – die Satellitentransponder empfangen das Quellensignal (sog. Uplink) von der Erde (14 GHz), transformieren es in eine tiefere Frequenz von 11 GHz (bis 12 GHz),<br>verstärken es und senden es als verstärken es und senden es als Downlink-Signal wieder zur Erdoberfläche.

DiSEqC - (Digital Satellite Equipment Control) – ein Industriestandard für die Kommunikation zwischen Settop-Box und Multischalter (Switch) der Satelliten-Antenne.<br>Umschaltung der Antennen (LNB oder Umschaltung der Antennen (LNB oder Motorantenne) erfolgt über einen Burst, der über das Antennenkabel an den Antennenschalter gesendet wird.

USALS – (Universal Satellites Automatic Location System) - ein Industriestandard für die Kommunikation zwischen Settop-Box und Motorantenne. Alle DiSEqC 1.2 Motoren können dadurch automatisch eingestellt werden. Mit diesem Berechnungsmodell lassen sich Satelliten im Oderbit mit einer Genauigkeit von mehr als 0,1 Grad positionieren.